# TAL-Dub-X

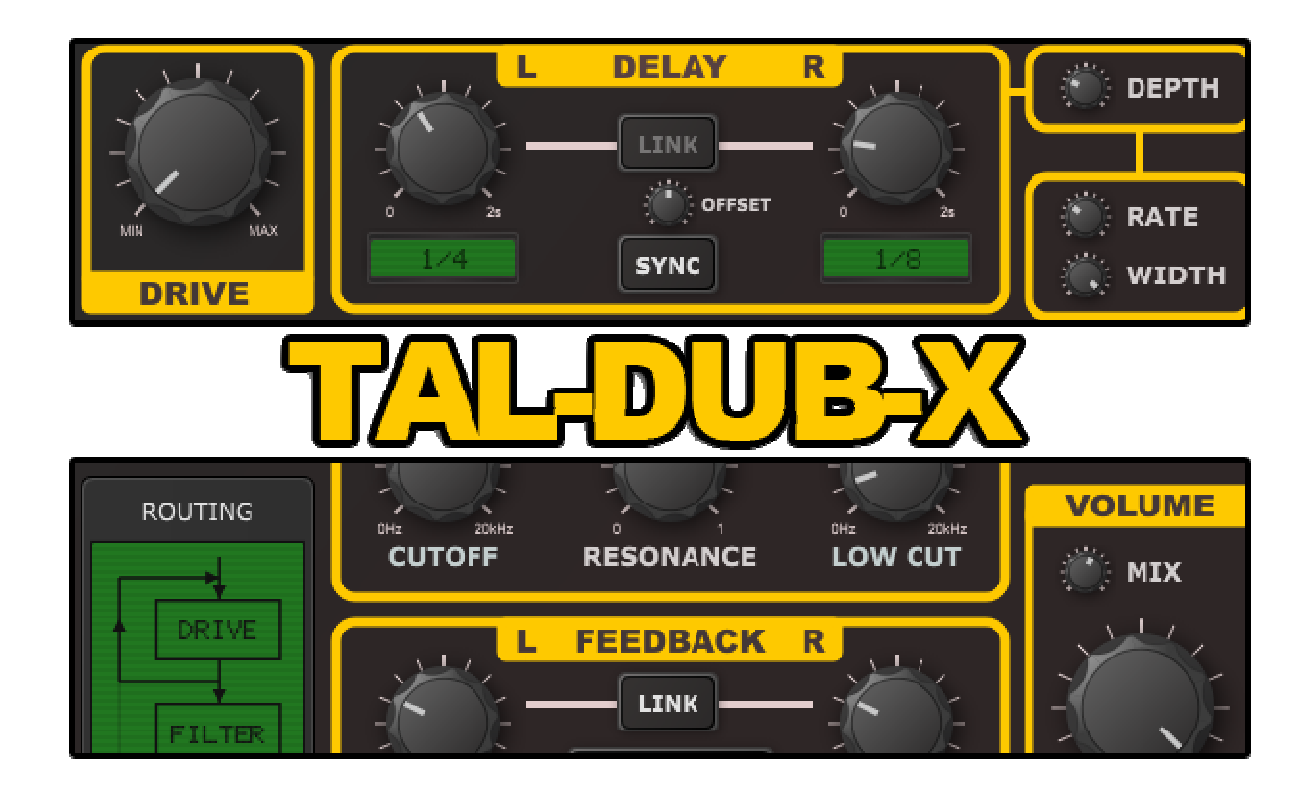

### **TAL-Dub-X**

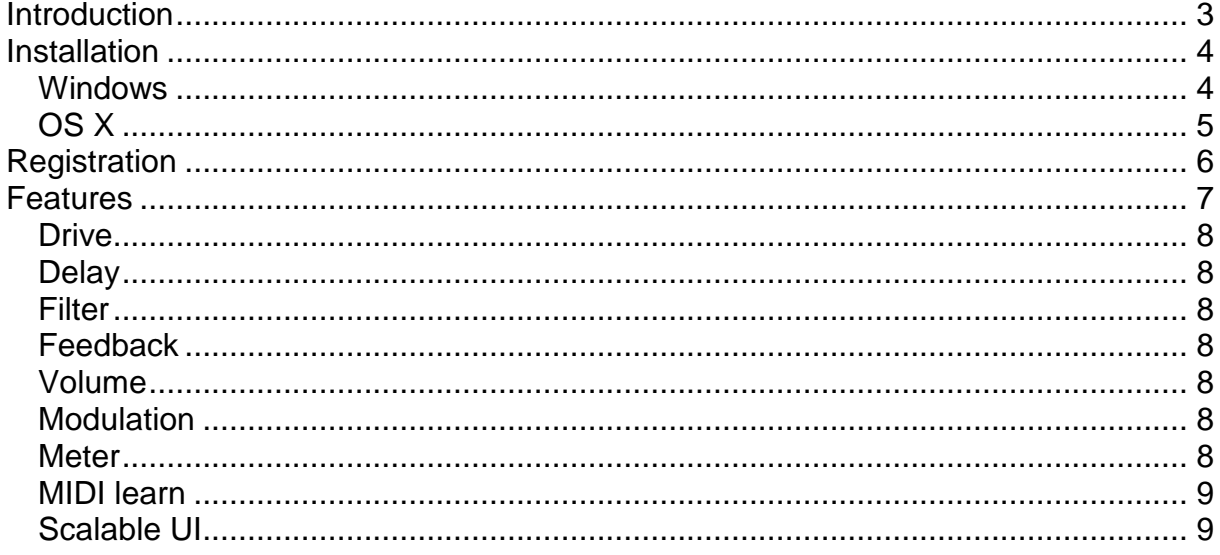

### **Introduction**

The TAL-Dub-X is a remake of our popular original freeware TAL-Dub plug-in with a lot of additional features and AAX, OSX 64bit support. TAL-Dub-X is no emulation of a specific hardware delay effect and it has its own special sound.

Don't expect one of the very clean digital delays. An important part of the delay is a special saturation stage and a high quality low pass filter with resonance setting.

This makes the delay suitable for endless delay effects. It's possible to use MIDI automation to control the parameters.

We tested the plugin with the most common audio hosts like Ableton Live, Cubase, Logic Pro, Garage Band, Reaper and DSP-Quattro. No standalone version available. Try the unregistered demo version to be sure that the plugin works in your environment. The demo will play a noisy sound every minute.

Please use at your own risk. We take no responsibility for any damage caused by our VST, AU (Audio Unit) and AAX plug-ins.

### **Installation**

#### **Windows**

#### **Requirements:**

- SSE compatible processor (Pentium II or higher is required or an AMD equivalent)
- Windows XP or higher.
- A VST 2.4 compatible host or Pro-Tools 3.6 or higher.

#### **Installation:**

- Download the file *install TAL-Dub-X.zip* and unzip it.
- Execute *install vst* 32.exe if you want to install the 32 bit version of the plugin or *install\_vst\_64.exe* if you have a 64bit host (sequencer). Please read the manual of your sequencer to find out whether it needs 32 or 64 bit plugins. It's also possible to install both versions of the plugin. You can also copy the \*.dll files into your VST plugin directory manually.
- Step through the wizard and choose the path where you want to install the plugin. Please read the manual of your host to get more information where this directory is.

#### **In hosts like Cubase, the plugin will show up after a restart. Some hosts need a plugin rescan. If you use Ableton Live and the plugin does not show up after a VST plugin rescan, try to disable and re-enable VST plugin support.**

#### **Uninstall:**

Just delete the plugin \*.dll file to uninstall it or run the uninstaller.

### **OS X**

#### **Requirements:**

- OSX 10.6 or higher.
- Intel Processor.
- AU (Audio Unit) or VST 2.4 compatible host or Pro-Tools 3.6 or higher..

#### **Installation:**

- Download the TAL-Dub-X-installer.pkg, unpack it and run the installer. The installer copies the plugin to the right directory. It installs all available versions for OSX (VST 32/64bit, AU 32/64bit, AAX 32/64bit).

#### **Uninstall:**

Delete the plugin. It's located in following directories:

 /Library/Audio/Plug-Ins/VST/ /Library/Audio/Plug-Ins/Components/

**In hosts like Cubase, the plugin will show up after a restart. Some hosts need a plugin rescan. If you use Ableton Live and the plugin does not show up after a VST plugin rescan, try to disable and re-enable VST plugin support.** 

### **Registration**

The plug-in runs in demo mode when you install it and a white noise fades in every minute. This is the only copy protection the plug-in has.

You will receive a serial number after the payment. You can paste it into the text field at the bottom of the plug-in with a mouse click (the dark grey box on the right had side of the DEMO MODE text).

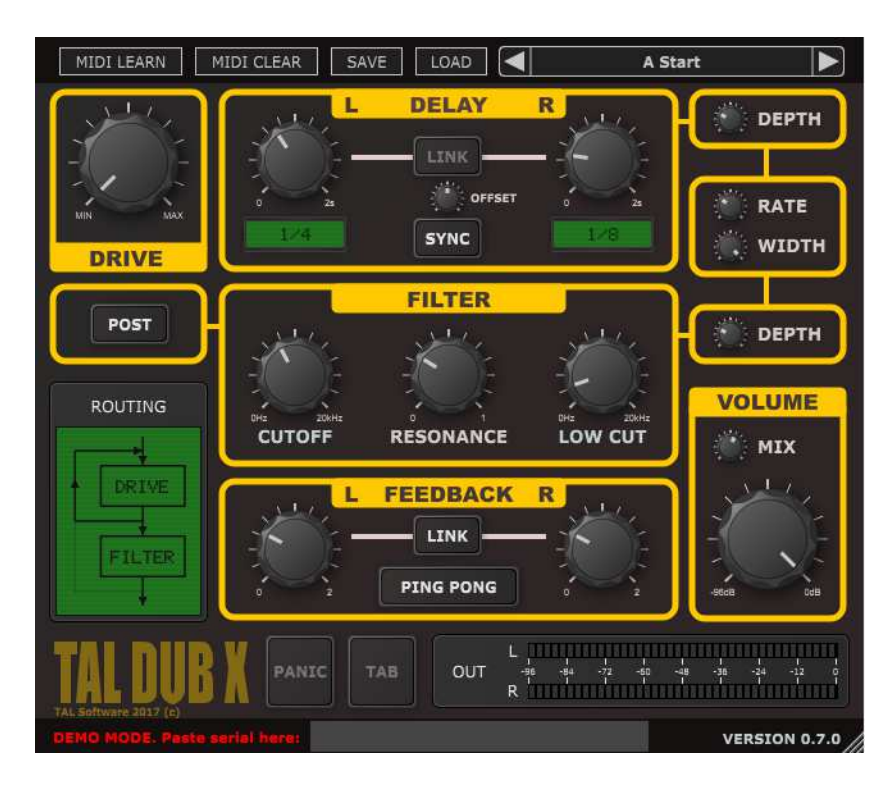

### **Features**

TAL-Dub-X is an improved remake of TAL-Dub. We tried to keep the spirit of our first dub delay and added a lot of useful features. The plug-in allows extreme feedback values and is capable to create endless delays. MIDI automation helps to control the parameters.

- Drive knob controls saturation.
- High quality resonance filter.
- High pass filter.
- Delay time up to 2 seconds.
- Host tempo sync.
- TAB button.
- Feedback and POST filter routing.
- PING PONG mode.
- Stereo triangle LFO modulation for delay time and resonance filter.
- MIDI LEARN for easy automation.
- Useful presets included.
- Accurate meter.

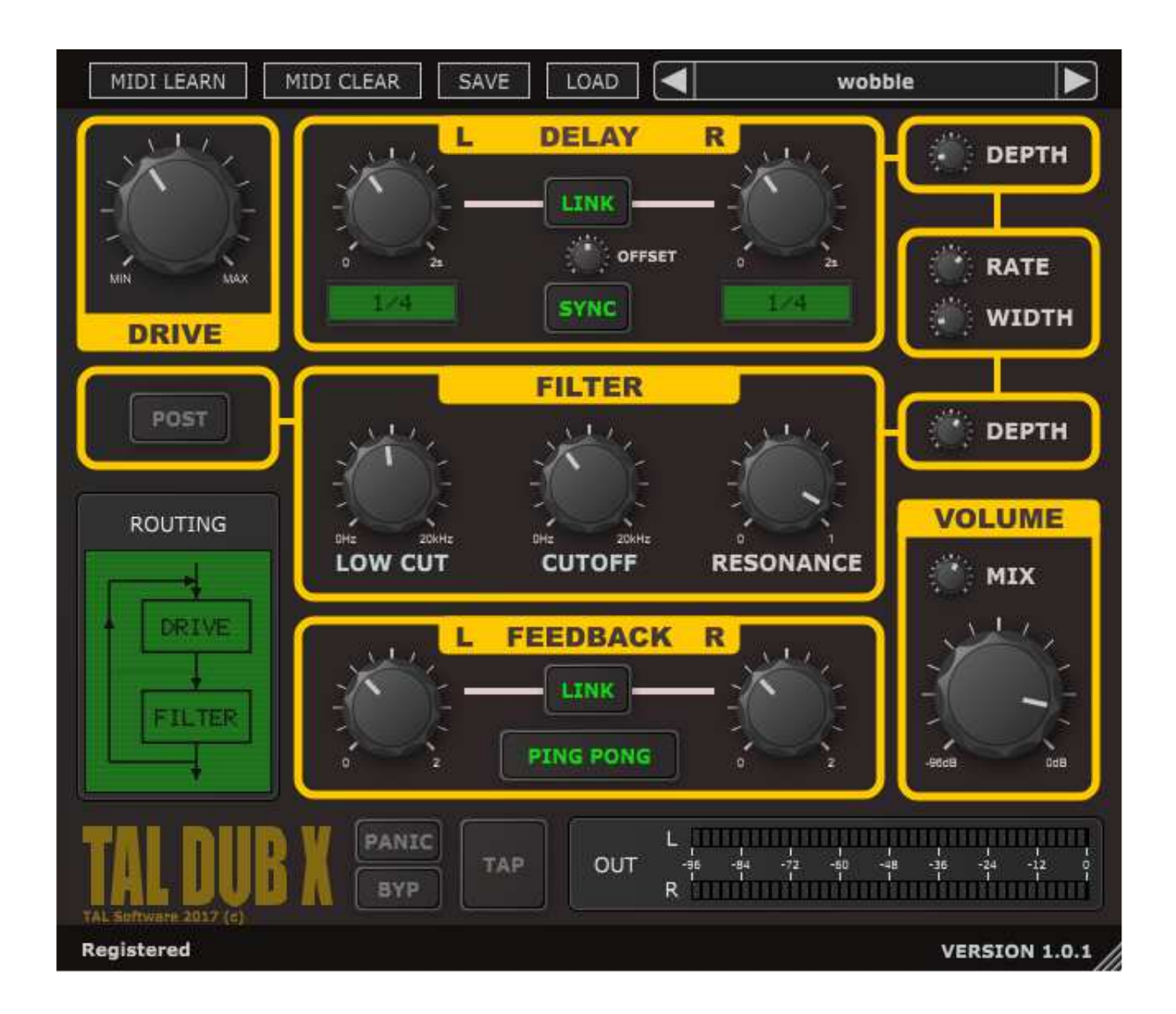

### **Drive**

The drive knob controls the saturation intensity. It operates almost in linear mode when set to min. MAX operates with maximal saturation. The amount of saturation maybe also depends on the input volume.

### **Delay**

The delay knobs control the delay times. It's possible to link the delay times with the LINK button. SYNC enables tempo sync to the host. The maximal delay time is 2 seconds.

The OFFSET knob phase shifts the left or right channel when turned to the left or right. When you turn it to the right for example, the right channel-delay time changes. The maximal offset doubles the delay time one the specific channel, the other one stays at the chosen delay time. This is useful to add some extra stereo effect to the delay.

### **Filter**

The filter section contains a high pass filter and a 6dB resonance low pass. The POST button changes the signal routing. When enabled, the filter is processed after the feedback loop; otherwise the filter is inside the feedback loop.

### **Feedback**

The feedback value controls the length of the delay. The delay length also depends on the filter settings, the delay time and the saturation. The feedback value goes up to 2. This allows it to create endless delays or delays that get louder with time. You maybe automate for special and long delay effects.

Ping Pong changes the routing of the feedback. When enabled the left channel is feed into the right one and right channel into the left one. This is especially useful when you have different delay times for the channels or if you have a stereo input signal.

### **Volume**

The volume section allows it to change the delay volume. MIX is useful to control the DRY / WET amount of the effect. Useful when used as send effect.

### **Modulation**

The modulation section contains a triangle LFO. DEPTH sets the amount of delay time or filter modulation. RATE the speed of the LFO and WIDTH the stereo width of the modulation. The modulation section makes it easy to create a full stereo delay from a mono source.

#### **Meter**

The meter shows the output volume in decibels. It's important that you have an input volume smaller 0dB to avoid additional soft-clipping limiter. The best is, when the meter does not show the red LED's at all.

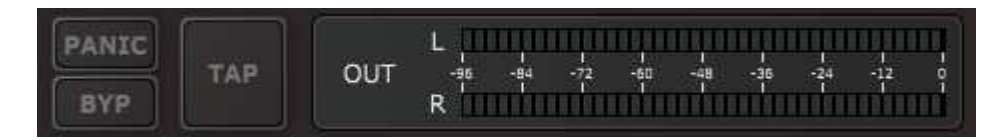

### **MIDI learn**

MIDI LEARN allows you to control every plug-in parameter with your favorite MIDI controller. It works as follows:

- 1. Enable MIDI LEARN
- 2. Move plug-in slider.
- 3. Move hardware slider.
- 4. Disable MIDI LEARN or assign another slider.

### **Scalable UI**

A click at the TAL DUB X label on the bottom left restores the original plug-in size.